EdiTC EDUCATION & INFORMATION

# **INTRODUCTION TO ADOBE PHOTOSHOP**

Το Adobe Photoshop είναι ένα λογισμικό που χρησιμοποιείται εκτενώς για την επεξεργασία εικόνας, γραφιστική και ψηφιακή τέχνη. Το Photoshop είναι το σημείο αναφοράς για την αριστεία ψηφιακής απεικόνισης, παρέχει ισχυρή απόδοση, ισχυρές δυνατότητες επεξεργασίας εικόνας και μια διαισθητική επαφή.

Αυτό το μάθημα απευθύνεται σε αρχάριους ή σε όσους δεν έχουν εμπειρία με το Adobe Photoshop και θέλουν να μάθουν πώς να χρησιμοποιούν το πρόγραμμα. Ξεκινώντας από μια επισκόπηση των εργαλείων στο Photoshop και μεταβαίνοντας σε μερικές βασικές τεχνικές επεξεργασίας εικόνας, ο εκπαιδευτής θα εργαστεί μέσω της διαθέσιμης λειτουργικότητας και θα ενδυναμώσει τους χρήστες με τις δεξιότητές τους που είναι απαραίτητες για τη δημιουργία μιας ποικιλίας ψηφιακών εικόνων.

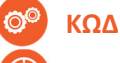

### **ΚΩΔΙΚΟΣ:** ED24A22

**ΔΙΑΡΚΕΙΑ:** 14 ώρες

**ΗΜΕΡΟΜΗΝΙΑ ΕΝΑΡΞΗΣ:** 10/05/2024

#### **ΣΕ ΠΟΙΟΥΣ ΑΠΕΥΘΥΝΕΤΑΙ:**

Εργοδοτούμενοι σαν φωτογράφοι, γραφίστες, αρχιτέκτονες, διακοσμητές, διαφημιστές που έχουν βασικές ψηφιακές δεξιότητες, Νέοι στο Photoshop, Web Developers, Web Designers, Social Media Officer, προσωπικό από το Τμήμα Πληροφορικής και Διευθυντές ΜΜΕ επιχειρήσεων.

#### **ΠΡΟΫΠΟΘΕΣΕΙΣ ΣΥΜΜΕΤΟΧΗΣ:**

Βασικές γνώσεις των Windows **ΓΛΩΣΣΑ ΔΙΔΑΣΚΑΛΙΑΣ:** 

Ελληνικά

#### **ΔΙΔΑΚΤΙΚΗ ΥΛΗ:**

Διδακτικό υλικό στην Αγγλική/Ελληνική Γλώσσα

#### **ΔΙΔΑΚΤΙΚΗ ΜΕΘΟΔΟΛΟΓΙΑ:**

• Κατά πρόσωπο εκπαίδευση

 **77 77 72 52** 

 **Contact us**

- Σύγχρονη ή/και ασύγχρονη εξ αποστάσεως ηλεκτρονική
- μάθηση
- Διάλεξη
- Συζήτηση
- Επίδειξη
- Ερωτήσεις απαντήσεις
- Παραδείγματα
- Πρακτικές Ασκήσεις

#### **ΣΤΟΧΟΙ ΚΑΤΑΡΤΙΣΗΣ:**

Με την λήξη του προγράμματος οι συμμετέχοντες θα είναι σε θέση να:

- Χρησιμοποιούν τεχνικές ελέγχου εικόνων και γραφικών για την επίτευξη αισθητικών στόχων
- Συνθέτουν φωτογραφίες, διανυσματικά γραφικά και τυπογραφικά στοιχεία
- Παρεμβαίνουν δημιουργικά στις φωτογραφίες τους με τεχνικές διόρθωσης χρωμάτων, τονικότητας και μεταποίησης, αναδεικνύοντας το περιεχόμενό τους.
- Δημιουργούν και να εξάγουν οποιαδήποτε μορφής ψηφιακού εγγράφου (interactive pdf, epub, ebooks)
- Σχεδιάζουν οποιαδήποτε μορφής διαφημιστικού εντύπου ή καταχώρησης (brochures, κατάλογοι κτλ)

## *Delivering training since 1996*

**Fax: +22466635, email: enquiries@editc.com**  Visit our web site at www.editc.eu

*Making Training an enjoyable experience* 

# EdiTC EDUCATION & INFORMATION

**INTRODUCTION TO ADOBE PHOTOSHOP** 

Το Adobe Photoshop είναι ένα λογισμικό που χρησιμοποιείται εκτενώς για την επεξεργασία εικόνας, γραφιστική και ψηφιακή τέχνη. Το Photoshop είναι το σημείο αναφοράς για την αριστεία ψηφιακής απεικόνισης, παρέχει ισχυρή απόδοση, ισχυρές δυνατότητες επεξεργασίας εικόνας και μια διαισθητική επαφή.

Αυτό το μάθημα απευθύνεται σε αρχάριους ή σε όσους δεν έχουν εμπειρία με το Adobe Photoshop και θέλουν να μάθουν πώς να χρησιμοποιούν το πρόγραμμα. Ξεκινώντας από μια επισκόπηση των εργαλείων στο Photoshop και μεταβαίνοντας σε μερικές βασικές τεχνικές επεξεργασίας εικόνας, ο εκπαιδευτής θα εργαστεί μέσω της διαθέσιμης λειτουργικότητας και θα ενδυναμώσει τους χρήστες με τις δεξιότητές τους που είναι απαραίτητες για τη δημιουργία μιας ποικιλίας ψηφιακών εικόνων.

### **ΤΟΠΟΘΕΣΙΑ: WEBINAR**

#### **ΗΜΕΡΟΜΗΝΙΕΣ ΚΑΙ ΩΡΕΣ:**

Friday, 10/05/2024, 08:15 ‐16:00 Friday, 17/05/2024, 08:15 ‐16:00

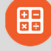

#### **ΚΟΣΤΟΣ ΑΝΑ ΣΥΜΜΕΤΕΧΟΝΤΑ:**

Περιλαμβάνει την παρακολούθηση του σεμιναρίου, σημειώσεις και πιστοποιητικό.

Σε περίπτωση εκπαίδευσης με καθοδήγηση στην τάξη, προσφέρονται δωρεάν καφές, σνακ και μεσημεριανό γεύμα (μόνο για ολοήμερα μαθήματα).

#### **Κόστος συμμετοχής**

- Συνολικό Κόστος: €430
- Επιχορήγηση ΑΝΑΔ: €280
- Καθαρό Κόστος: €150

#### **Για άνεργους Και Φοιτητές**

Παρακαλώ επικοινωνήστε μαζί μας

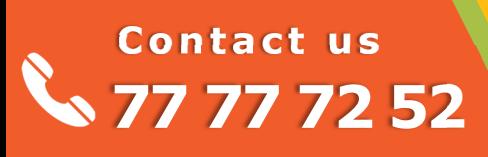

## *Delivering training since 1996*

**Fax: +22466635, email: enquiries@editc.com**  Visit our web site at www.editc.eu

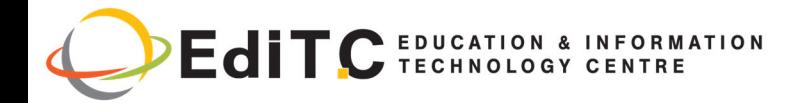

## **INTRODUCTION TO ADOBE PHOTOSHOP**

## **ΕΝΟΤΗΤΕΣ ΣΕΜΙΝΑΡΙΟΥ**

#### **ΕΝΟΤΗΤΑ 1:**

#### **Περιβάλλον του Adobe Photoshop**

- Photoshop Toolbox
- Μεγέθυνση και σμίκρυνση
- Μετακίνηση μια εικόνας
- Παλέτα Navigator
- Παλέτα Info
- Αλλαγή μεγέθους εικόνας
- Μέγεθος File

#### **Print Preview**

#### **ΕΝΟΤΗΤΑ 2:**

#### **Δουλεύοντας με τι παλέτες**

Επιλογή μια παλέτα

- Εμφάνιση παλέτας
- Επιλέγοντας τις εντολές
- Ελαχιστοποίηση παλέτας

#### **ΕΝΟΤΗΤΑ 3:**

#### **Δουλεύοντας με τις επιλογές**

- Selection tools
- Αλλαγή μεγέθους επιλογής

#### **Resolution**

#### **Image Resolution**

#### **Colour Models**

- $\bullet$  RGB
- CMYK

#### **ΕΝΟΤΗΤΑ 4:**

#### **Εισαγωγή εικόνων στο Photoshop**

- $\triangleleft$  Scanning
- ◆ Scan Resolution

#### **Εισαγωγή κειμένου**

- Εισαγωγή κειμένου
- Μορφοποίηση κειμένου
- Εισαγωγή παραγράφου
- Μορφοποίηση κειμένου Παραγράφου

## **Contact us 77 77 72 52**

- Χρήση του Text Warp
- Χρήση Ορθογράφου

#### **ΕΝΟΤΗΤΑ 5: Επίπεδα (layers)**

- Εμφάνιση και απόκρυψη επιπέδων
- Επιλογή και επανατοποθέτηση
- $\Rightarrow$  Πρόσθεση gradient
- $\Rightarrow$  Modes
- Ένωση επιπέδων

#### **ΕΝΟΤΗΤΑ 6: Κανάλια και μάσκες(Channels and Masks)**

- Παλέτα Καναλιών
- Εμφάνιση και απόκρυψη καναλιού
- Αλλαγή σειράς alpha channels
- Ένωση καναλιών
- Χρήση Quick Masks
- Χρωμάτισμα μάσκας
- Φύλαξη μιας επιλογής ως μάσκα
- Editing με την χρήση της μάσκας
- **ΕΝΟΤΗΤΑ 7: Χρωμάτισμα και Αλλαγές (Painting and Editing)**
- Εργαλεία Painting
- Επιλογή foreground, background χρωμάτων
- Χρήση εργαλείου Airbrush
- Aλλαγή τόνου χρώματος
- Χρήση Watercolour
- Αλλαγές
- Δουλεύοντας με Brushes
- Επιλογή ομάδας Brushes
- Αντανακλάσεις **ΕΝΟΤΗΤΑ 8:**

#### **Paths**

- Ζωγραφίζοντας Paths
- Ζωγραφίζοντας ευθείες γραμμές
- Χρωματίζοντας Paths
- Δημιουργία Paths από επιλογές και επιλογές από Paths

## *Delivering training since 1996*